# **Balboa Dolphin**® **II** Water Resistant Remote Control **Spa Only (CE Version)**

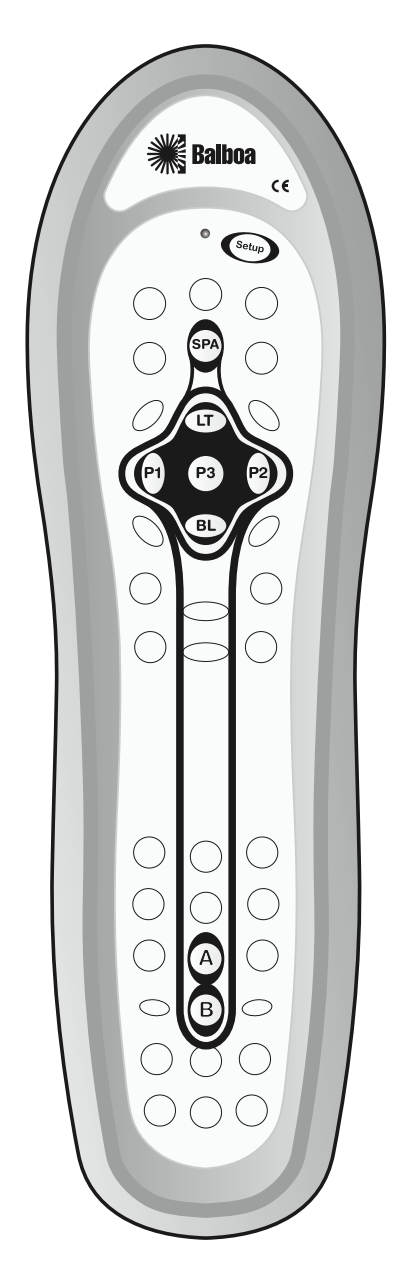

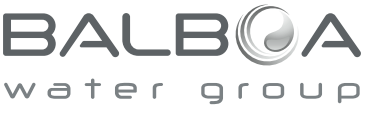

P/N 40421 Rev. B 12/17/2007

### **TABLE OF CONTENTS**

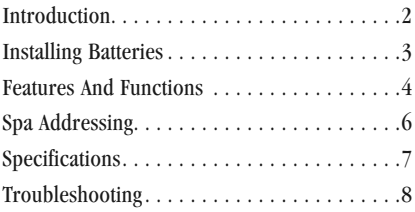

### **INTRODUCTION**

The Dolphin® II Remote is Balboa's latest generation remote control. It's packed with easyto-use features such as:

- Pre-programmed technology for easy setup.
- Color-coded keys to quickly locate popular functions.
- IR capability that can send commands to your spa.

Follow the instructions detailed in this manual to set up your Dolphin Remote and enjoy your new remote control.

#### **IMPORTANT! PLEASE READ:**

**Remote should be stored outside of spa when not in use. Do not store in direct sunlight.**

### **BATTERIES**

Whenever batteries need to be replaced, the Dolphin will blink twice with every key press. Simply replace the batteries and the remote will be restored to its full functionality, complete with your favorite settings.

#### **INSTALLING BATTERIES**

- 1. On the back of the Dolphin, remove the screws that hold the battery cover in place and lift off the battery cover.
- 2 Obtain two (2) fully-charged AA alkaline batteries. Match the  $+$  and  $-$  marks on the batteries to the + and – marks in the battery case, then insert the new batteries.
- 3. Press the battery cover back into place, being careful to align the rubber seal.
- 4. Replace the screws that hold the cover by carefully starting each one without tightening it. Once they are all started, snug up one screw and then do the same to the screw on the opposite side of the door. Repeat this in a crossing pattern until all screws are snug. **Do not overtighten them**. This will assure an adequate water seal around the battery door.
- 5. Test the unit by pressing any mode key (LT, P1, P2, P3 or BL). If the batteries are inserted correctly, the LED will blink once.

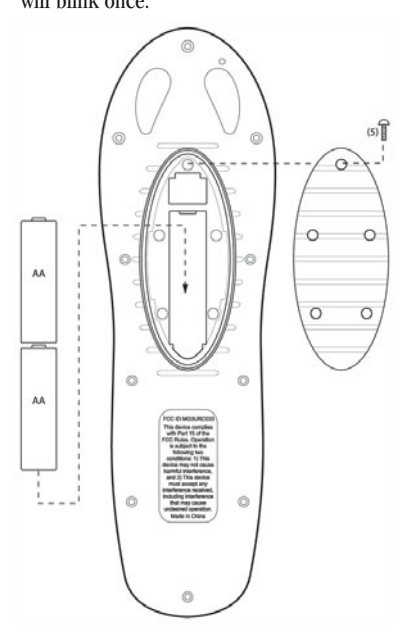

### **FEATURES AND FUNCTIONS**

Use the illustration below to locate the Dolphin features and to learn how they function.

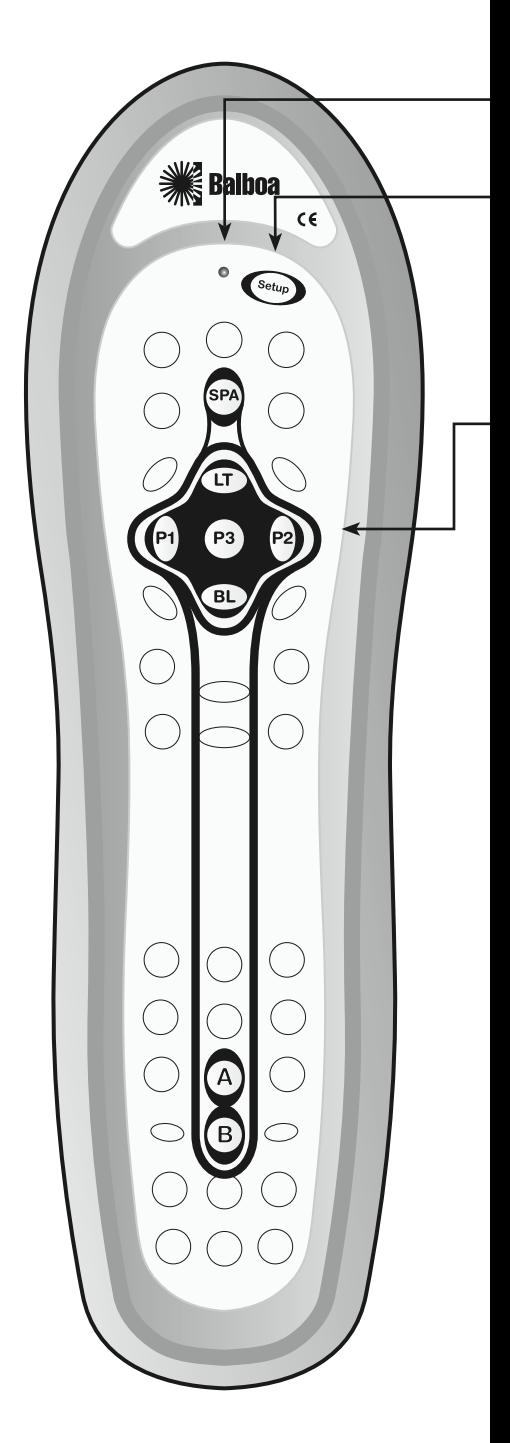

The LED (red light) blinks to show that the remote control is working and is sending signals.

Use SETUP for all programming sequences.

 $\overline{\phantom{0}}$ 

Use these buttons to control available spa functions.

Press LT once to turn on the Spa Light.

Press P1 once to turn on Pump 1.

Press P2 once to turn on Pump 2.

Press P3 once to turn on Pump 3.

Press BL once to turn on the Blower.

*Depending on your spa, some buttons may control other equipment than indicated here.*

## **SPA ADDRESSING**

Your CE-compliant spa does not support addressing.

However, in case addressing is ever enabled by accident, follow the steps below to disable.

- 1. Press the SPA button on the Dolphin once
- 2. Press and hold SETUP until the LED blinks once. It will then blink twice.
- 3. Press the B button on the Dolphin 4 times in a row (BBBB).
- 4. If the code is entered correctly, the LED will blink twice. Dolphin should now function properly.
- 5. If your Dolphin remote is still not operating correctly, check your spa manual to see if this feature is available on your system. If so, follow the procedure described in your spa manual to enter a spa address of 0 (no address) into your spa.

### **SPECIFICATIONS**

*Remote Control Power*  2 AA Batteries

*Remote Control Dimensions (H x W x D)*  9-2⁄16 x 2-10⁄16 x 1-3⁄16 in. 232 x 65 x 31 mm.

*Remote Control Weight (without Batteries)*  8 oz (220 g)

NOTE: Specifications are typical. Individual units may vary. Specifications are subject to change and improvement without notice.

### **TROUBLESHOOTING**

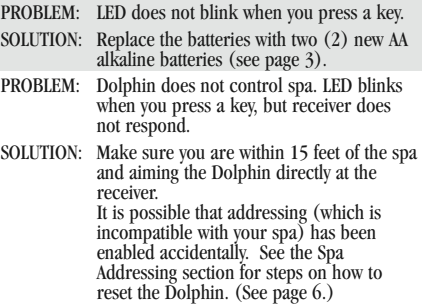